# **Scelta Orientamento Web**

### Premessa

Il presente documento descrive il processo di configurazione della Scelta Orientamento da Web.

### **Glossario**

Contesti

Il contesto previsto per la configurabilità del processo di Scelta Orientamento Web è:

WSCEORI: Scelta Orientamento Web.

Processi

Lo scopo dei processi è quello di fungere da aggregatore ordinato di azioni consistenti al fine di guidare l'utente al completamento di un flusso applicativo.

Il "Processo" è definito come "Completato" solo nel momento in cui tutte le "azioni" obbligatorie di cui si compone saranno completate.

Un esempio di processo è: Immatricolazione.

Azioni

Viene definita "Azione" l'insieme delle "Pagine" web necessarie al fine di gestire una logica applicativa consistente.

Un esempio di azione è: Scelta didattica.

Pagine

L'azione si compone di una o più pagine, che corrispondono alle attuali pagine dei singoli wizard di processo.

Un esempio di pagina è: Scelta tipologia di titolo.

Attributi

Vengono definiti "Attributi" l'insieme di tutti gli elementi che costituiscono la pagina web.

Un esempio di attributo è: Label tipo titolo.

Template di navigazione

I template di navigazione Web consentono ad un utente configuratore di definire le modalità con le quale i singoli processi web si dovranno mostrare all'utente via web.

# Scelta Orientamento Web

La nuova funzionalità configurabile di 'Scelta Orientamento Web' sarà gestita per il gruppo Studenti tramite il parametro di configurazione:

**ABIL\_SCE\_ORI\_WEB:** Abilitazione della voce a menù del processo di scelta orientamento.

Se impostato a 1, abilita la voce a menù.

Se impostato a 0, NON abilita la voce a menù

Se impostato a 2, abilita la voce a menù del VECCHIO processo non configurabile.

Il nuovo processo online sarà così composto:

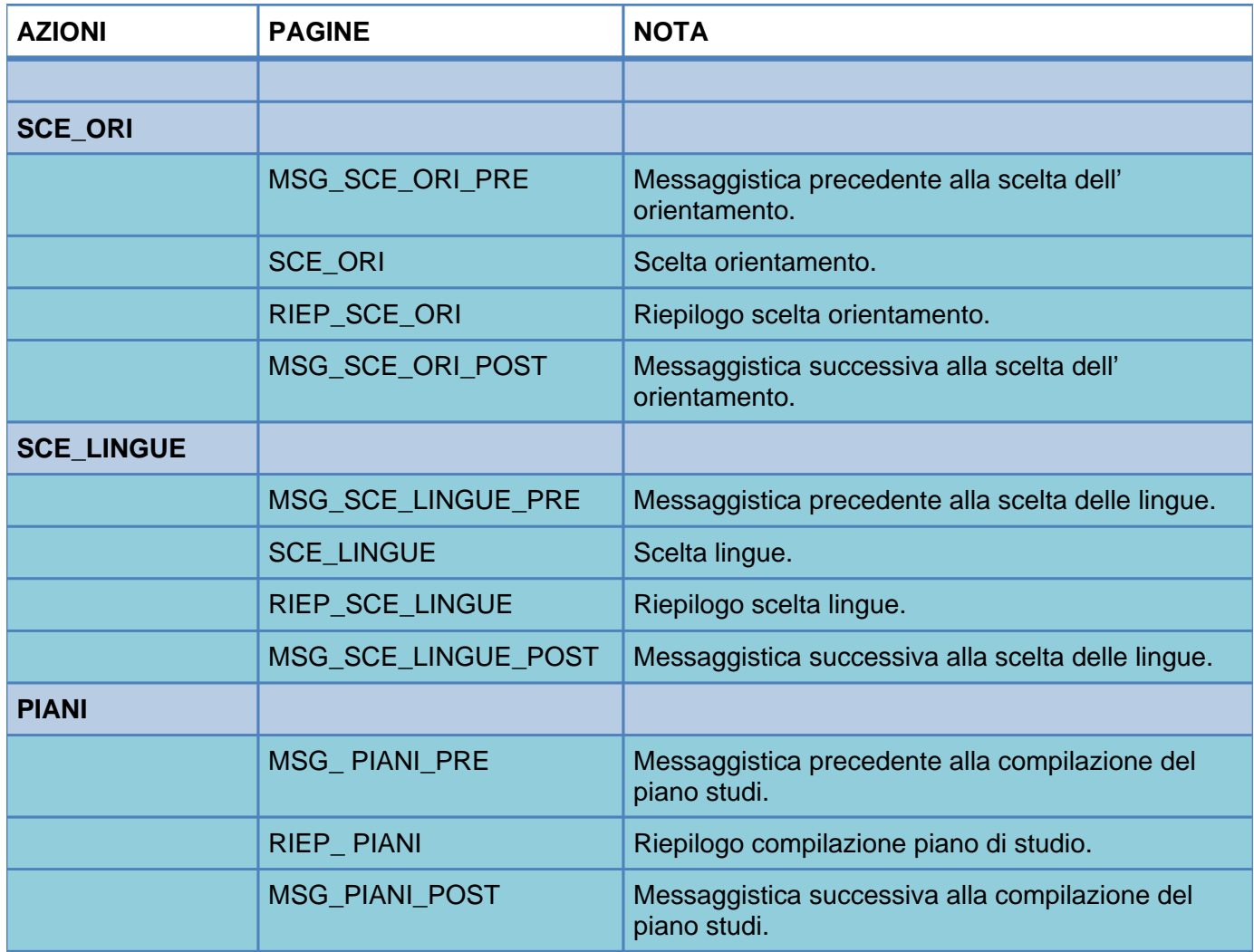

# **Riepilogo Scelta Orientamento**

Se lo studente ha già effettuato la scelta nell'anno accademico vengono visualizzate le scelte fatte.

Scelta Percorso di Studio

Questa pagina permette di effettuare la scelta del Scelta Percorso di Studio.

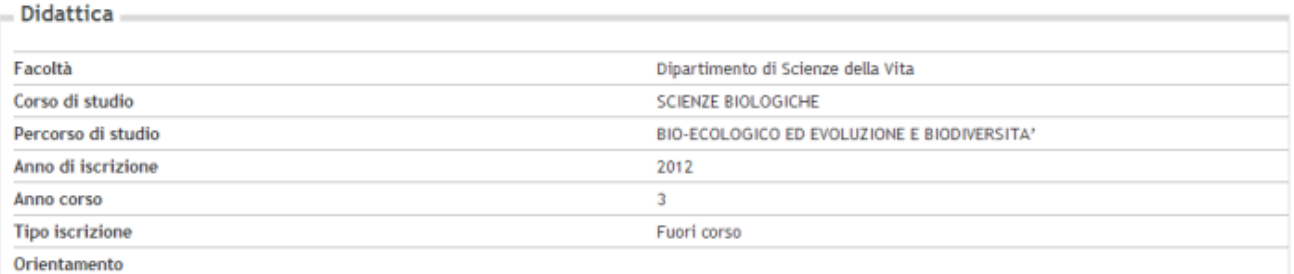

Scelta Percorso di Studio

# **CheckList**

Procedendo con la scelta del percorso verrà visualizzata la check list di processo che indicherà allo studente i passi da compiere.

### **Messaggistica Pre Scelta Orientamento**

Pagina generica di messaggistica da visualizzare prima di effettuare la scelta orientamento.

### **Scelta Orientamento**

Selezione dell'orientamento in base alla configurazione impostata sul percorso di studio di iscrizione dello studente.

# **Conferma Scelta Orientamento**

Conferma scelte effettuate.

### **Messaggistica Post Scelta Orientamento**

Pagina generica di messaggistica da visualizzare dopo aver effettuato la scelta orientamento.

# **Messaggistica Pre Scelta Lingue**

Pagina generica di messaggistica da visualizzare prima di effettuare la scelta lingue.

### **Scelta Lingue**

Selezione delle lingue in base alla configurazione impostata sul percorso di studio di iscrizione dello studente.

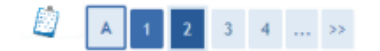

#### Scelta lingue

Questa pagina permette di effettuare la scelta delle lingue. Se accanto ad una lingua compare il simbolo \*, significa che quella lingua va scelta obbligatoriamente.

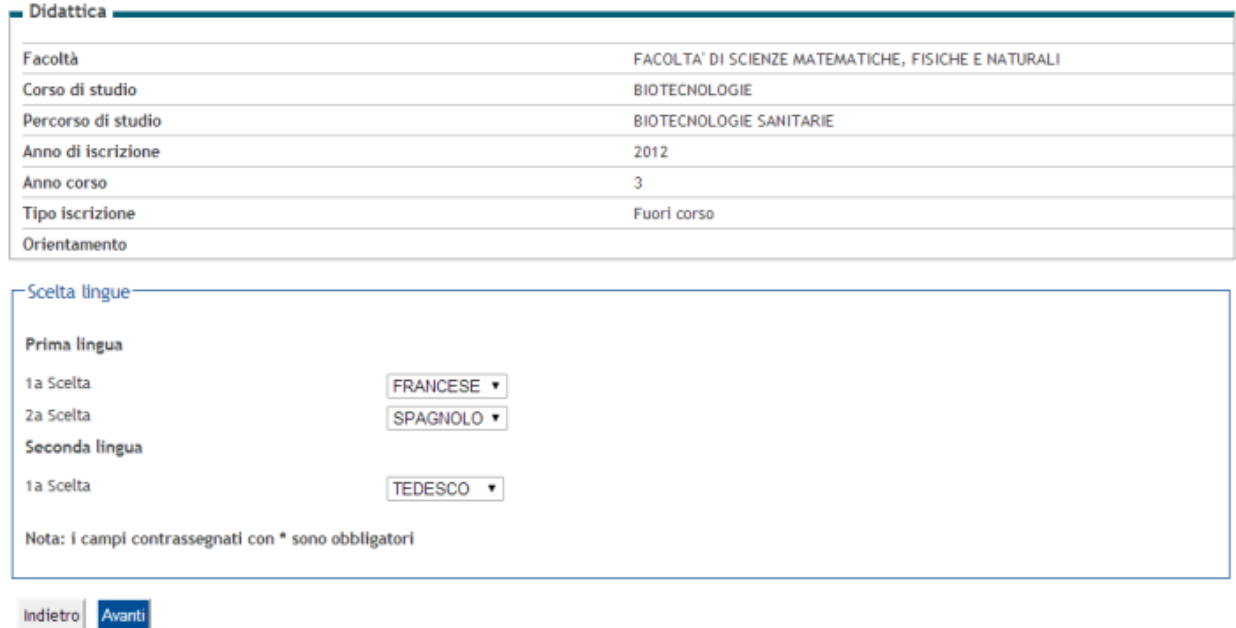

# **Conferma Scelta Lingue**

### Conferma scelte effettuate.

### Scelta lingue

In questa pagina sono visualizzate le lingue scelte.

 $=$  Didattica  $-$ 

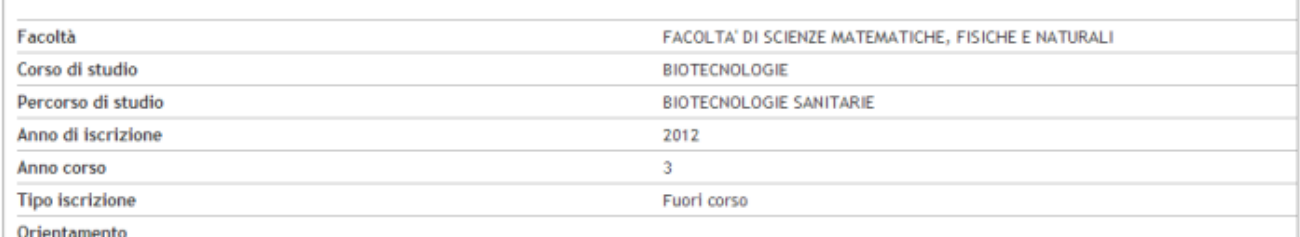

#### Scelta lingue

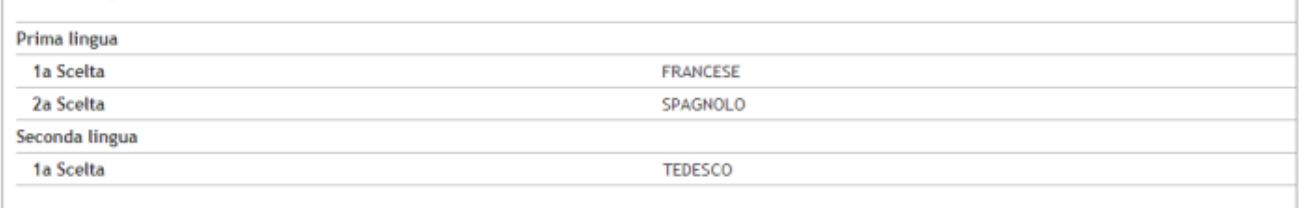

Cambia Scelta

### **Messaggistica Post Scelta Lingue**

Pagina generica di messaggistica da visualizzare dopo aver effettuato la scelta lingue.

### **Messaggistica Pre Compilazione Piano Studi**

Pagina generica di messaggistica da visualizzare prima di effettuare la compilazione del piano carriera.

### **Compilazione Piano Studi**

Riepilogo dati relativi ai piani di studio con la possibilità di ridirigere il processo verso la compilazione del piano.

#### Đ  $|c|$  $\mathbf{1}$  $\mathbf{B}^{\top}$

#### Riepilogo Piano Carriera

In questa pagina è gestita la possibilità di procedere con la compilazione del piano carriera.

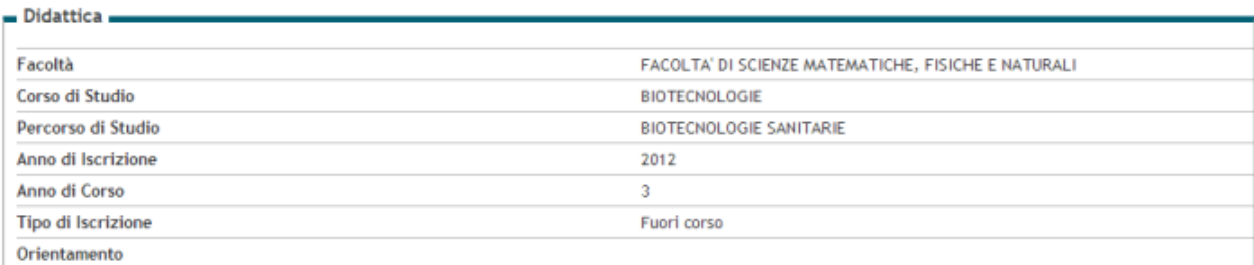

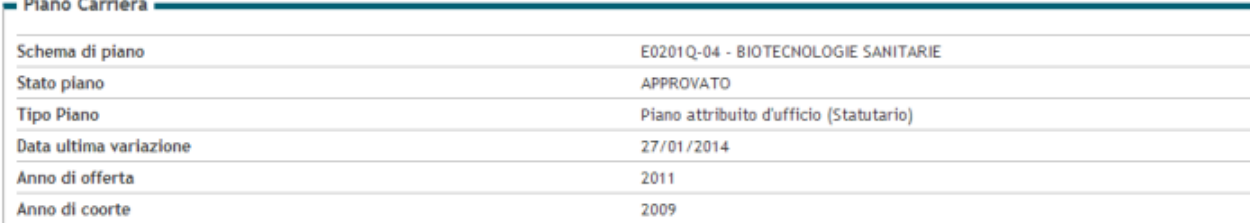

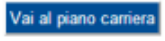

Indietro

### **Messaggistica Post Compilazione Piano Studi**

Pagina generica di messaggistica da visualizzare dopo aver effettuato la compilazione del piano carriera.

Processo - **Iscrizioni annuali**

Visibilita - **tutti**